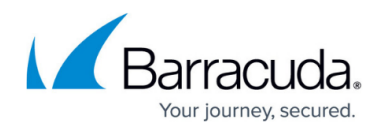

# **Monitoring Caller Activity**

<https://campus.barracuda.com/doc/39823707/>

### **Monitor System User Activity**

The **Switchboard > People on Call** page displays all users in the system, and their current call status. Enter all or part of a name in the **Filter by Group** field, and then click **Apply Filter** to display only matching users.

#### **Monitoring Live Calls**

Use the **Dashboard > Active Calls** of the web interface to select and listen to or disconnect from an ongoing call. The call connection makes no sound, allowing for noiseless call monitoring.

#### **Reviewing Recorded Calls**

Collecting call recordings for a user or group is configured when setting up or editing a user or group on the **Extensions > People** or **Extensions > Groups** screens. Recorded calls can then be played and reviewed from the **[Reports >](http://campus.barracuda.com/doc/40534063/) [Call Detail Records](http://campus.barracuda.com/doc/40534067/)** screen.

## Barracuda Phone System

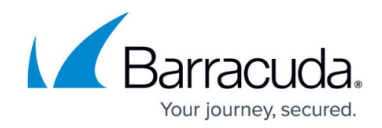

© Barracuda Networks Inc., 2020 The information contained within this document is confidential and proprietary to Barracuda Networks Inc. No portion of this document may be copied, distributed, publicized or used for other than internal documentary purposes without the written consent of an official representative of Barracuda Networks Inc. All specifications are subject to change without notice. Barracuda Networks Inc. assumes no responsibility for any inaccuracies in this document. Barracuda Networks Inc. reserves the right to change, modify, transfer, or otherwise revise this publication without notice.